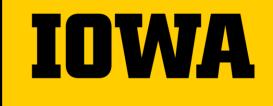

Institute for Clinical and Translational Science

# ICTMS Community Informational Meeting

Jan 23, 2024

### Agenda

- ICTMS Enterprise Expansion Project Update
- Tips & Tricks reviewing a BOS build calendar and budget
- Invoicing reminders
- eReg expansion status update
- Announcements

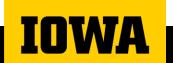

#### **ICTMS Enterprise Expansion**

Phase 1 Complete 2023

Phase 2 Early Spring 2024

Phase 3 Late Spring 2024

Phase 4 TBD

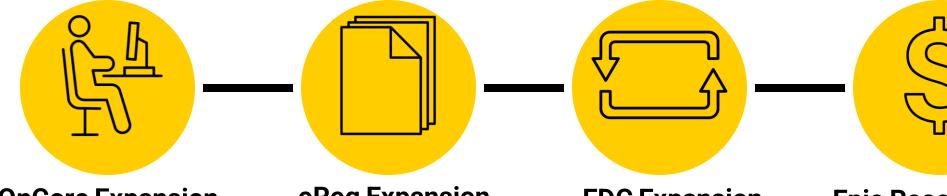

#### **OnCore Expansion**

- Available for use by all research studies
- Centralizes participant & visit tracking
- Sponsor invoicing
- Sponsor Payment tracking
- Interfaces EPIC, HawkIRB, V estigo, ePost

#### eReg Expansion

- Electronic Regulatory Binder
- Remote monitoring capability
- Electronic signatures
- Real-time document routing
- Enhance Compliance
- 21 CFR Part 11 Compliant

#### **EDC Expansion**

- Internal Electronic Data
   Capture
- Resource for Iowa Investigator Initiated Trials
- Multi-site Studies
- 21 CFR Part 11 Compliant

#### Epic Research Billing & CRPC Grid

 Automated identification and separation of sponsor, patient and insurance billable research procedures

## Tips & Tricks Reviewing a BOS build calendar and budget

### Step 1...

- Gather Correct Documents
  - o Protocol
  - Final Budget
  - BOS Build Notes (Word & Excel Doc)
    - Word Document
      - Procedures- Tells you why procedures were added & if they were added per SOE or the CTA/budget
      - $\hfill\square$  Footnotes- if footnotes have been added per SOE or CTA/budget
      - Financials Console Section- explains the approach the BOS team took for the protocol and subject related items
    - Excel Document
      - □ Helpful if you don't have access to the financials console in OnCore

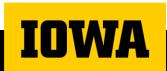

### **Calendar Review**

PC Console -> Protocol Calendar

Legend

- SOC = Billable to Patient/Insurance
- RS = Paid for by Sponsor \$\$
- NB = Not Billable to Patient/Insurance (not paid for by Sponsor)

Duplicate Line Items

- $\circ~$  BOS builds from the protocol & the budget
- $\circ~$  Items added from the budget are typically towards the bottom
- $\circ~$  Duplicate items  $\underline{CAN}$  be deleted from the calendar

| Pulse and BP <sup>D; e</sup> | 3NB |  | 3NB |
|------------------------------|-----|--|-----|
| Physical examination E       | NB  |  | NB  |
| Height <sup>E</sup>          | NB  |  |     |

| Physical examination<br>with Pulse, BP and<br>Height (as clinically<br>indicated) | RS |  | RS |  |
|-----------------------------------------------------------------------------------|----|--|----|--|
|                                                                                   |    |  |    |  |

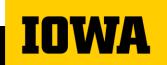

### **Budget Review**

#### □ Items to Delete From Calendar

| <ul> <li>Financials Console -&gt; Subject Related</li> </ul> |  | Research | Negotiated | Charge<br>Type |  |
|--------------------------------------------------------------|--|----------|------------|----------------|--|
| [+] Pulse and BP D,e                                         |  |          |            | Ν              |  |
| [+] Physical examination E                                   |  |          |            | Ν              |  |
| [+] Height E                                                 |  |          |            | Ν              |  |

Charge

#### Reviewing Linked Charge Master Events

Financials Console -> Subject Related -> "Expand All"

[-] <u>Urinalysis</u> 16,21,22,C10

--- Event: 81025 Add'I ID: 30000098 - URINE PREGNANCY TEST [HB URINE PREGNANCY TEST]

- $\circ~$  Deleting a charge master event also deletes the cost
- If an event has a visit override and you delete that event, you will also delete the override. You will then have to manually add the override ba Charge Type

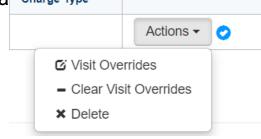

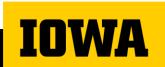

### **Budget Review**

Items = budget only procedures and are not visible when Study Coordinators check in subjects

- Examples- patient stipend, PI fee, SC fee, CRU fee, and IDS Dispensing fee
- $_{\odot}$  Items with a charge type of "P" are pass through items and show up on a separate invoice to send to the Sponsor
- If a budget only procedure has a charge type of "P" this will <u>not</u> show up when a Study Coordinator checks in a subject's study visit. Therefore, if it did <u>not</u> happen then they cannot mark it as missed or N/A

Charge

Type

115.00 M/P

40.00

15.00

[+] \* IDS Dispensing - Ready to use products (oral, topical, or injectable) labeled for after visit use F5

### □Thinking ahead..

- $_{\odot}\,$  How is this going to look in OnCore?
- $_{\odot}\,$  How will this calendar, budget, and linked events look when a subject is checked in?

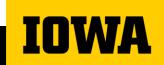

# **Invoicing Reminders**

# Active studies utilizing Financial capability in ICTMS OnCore

| # Budgets ready for invoicing & sponsor payment tracking |    |  |
|----------------------------------------------------------|----|--|
| General Research                                         | 48 |  |
| HCCC                                                     | 28 |  |

In 2024, our goal is to increase the number of studies that use ICTMS to track finances.

MA

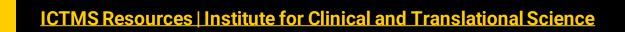

### **RETRO Invoice Process**

RETRO Invoice Process NOT ready yet

- Grant Accounting automation not quite set up yet
- Use MANUAL Process in place of RETRO invoices, for now.

Just a TEMPORARY change

- Once Grant Accounting automation set up, will use RETRO process
- Until then use MANUAL PROCESS

Invoicing Procedure page on ICON <u>https://uiowa.instructure.com/courses/207040/pages</u> /invoicing-procedure?module\_item\_id=6535303

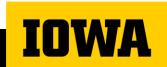

### **Standard Process**

- Process more rigid due to integration.
- Invoice No MUST use numbered Prefix:
  - $_{\odot}$  01, 02, etc
- Once finalized, Invoice pushed to Grant Accounting system. Must have following or else it will error out:
  - Sponsor Protocol No (PC Console > Main > Sponsor)
  - *Grant Accounting No*. Required in both:
    - PC Console > Main > Management tab Hospital Account No field
    - Suffix of Invoice No
- Once payment comes in, Grant Accounting applies it & integration creates and applies payment in OnCore

 $_{\odot}$  Automated from OnCore user perspective.

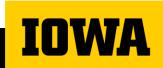

### **Manual Process**

- Leeway on exact process, but a few things hold true
- *Invoice No* **MUST** use one of a few prefixes:
  - $\circ$  TEST
  - $\circ$  CATCHUP
  - $\circ$  MANUAL
- Must manually input/track payments.

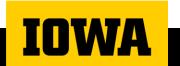

### **Standard vs Manual Process**

### Standard

2

ž

4

Invoice Date: Same day you are finalizing Invoice

Create Invoice using Standard Invoice No.

- Finalize Invoice using Invoice Date convention.
- Overnight: Automatically sends Invoice to Grant Accounting.
- Payment comes in, Grant Accounting applies payment in their system.
- Overnight: Automatically Creates and applies payment in OnCore

### Manual

3

Ś

Invoice Date: Depends on situation.

- Create and finalize Invoice using Manual Invoice No and Invoice Date convention.
- Study team manually watches for incoming payments.

 Payment comes in, Grant Accounting applies payment in their system.

- Study Team manually Creates Payment in OnCore
- Study Team Manually Applies payment in OnCore

### **RETRO vs Manual Process**

### RETRO

2

3

4

Invoice Date: Date GAO gives you (payment date)

Coordinator Indicates to Sponsor that certain visits can been completed.

• Payment Comes in.

• Grant Accounting notifies Primary Fin Analyst of Payment and Invoice details

 Study team creates invoice in OnCore using \$ amount, Invoice No

• Finalizes invoice with Date provided by GAO

• System sends invoiced to GAO overnight

• GAO applies payment on their end and integration creates and applies Payment in OnCore

### Manual

2

Ż

Š

Invoice Date: Depends on situation.

- Study team manually watches for incoming payments.
- Payment comes in, Grant Accounting applies payment in their system
- Create and finalize Invoice using Manual Invoice No and Invoice Date convention.
- Study Team manually Creates Payment in OnCore
- Study Team Manually Applies payment in OnCore

# **eReg Expansion Update**

### eReg Coming Soon for General Research

- Project status
  - System configuration & validation in process
  - Implementation team meets on a weekly basis
  - Phased roll-out starting in Q1 2024
  - Required training based on role

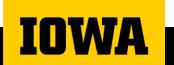

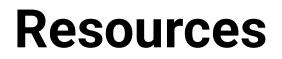

#### **More information about ICTMS**

General Research ICTMS Resources | Institute for Clinical and Translational Science HCCC I-CTMS Resources for Oncology Clinical Trials

#### **Q & A Opportunities**

<u>Weekly Office Hours</u> Wednesdays 9 - 10am Monthly ICTMS Community Update

#### Support

General Research <u>ictms-admin@uiowa.edu</u> HCCC <u>oc-oncoreadmin@healthcare.uiowa.edu</u> <u>Cherwell Ticket Support Request</u>

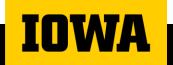

ICTMS Resources | Institute for Clinical and Translational Science

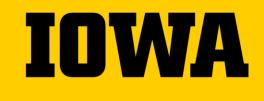

# Thank you

Sandra Ahrendsen Josiah Argo Shehzad Gill

ictms-admin@uiowa.edu

→ Institute for Clinical and Translational Science (uiowa.edu)